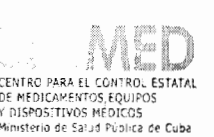

CENTRO PARA EL CONTROL ESTATAL<br>DE MEDICAMENTOS EQUIPOS **Médicos.**<br>MINISTRATO DE SAJA PÚDICA SECONDENTA **DE LA CONTROLE DE LA CONTROLE DE LA CONTROLE DE LA CONTROLE DE SECONDENTA Sección de Vigilancia de Dispositivos Médicos** 

# **Comunicación del fabricante 00812023**

La Habana, 2 de marzo de 2023 "Año 65 de la Revolución"

-19

### **Ref: F202303014cu**

**Asunto:** Comunicación del fabricante según notificación de calidad QN-RDS-CoreLab-2022-139 ClinChem fully automated v1.

**Producto afectado:** Lactate-dehydrogenase (LDHI2)

**Código de Referencia:** 03004732 122

**Instrumentos:** cobas e 501 module cobas e 502 module cobas e 311 module

**Clase de riesgo:** B

**Fabricante: Roche Diagnostics GmbH** 

**Titular:** Productos Rache Panamá S.A

#### **Descripción:**

El fabricante Rache, a través de su representación en Cuba ha enviado la notificación de calidad QN-RDS-CoreLab-2022-139 v1 donde advierte sobre el cambio de los ajustes de la aplicación del producto afectado, para el ensayo con predilución automática de la muestra. Este ajuste de la aplicación se realiza para el volumen de pipeteo del calibrador para la aplicación de predilución LDIP2 en cobas e 311/501/502, utilizando **cobas e** pack Lactate Dehydrogenase según IFCC ver.2 (LDHI2). La causa de esta modificación es que por un diseño inadecuado del software, no se incluía el pretratamiento del calibrador en dichos analizadores, lo que provoca una mayor recuperación del control de calidad. La actualización da lugar a una muy buena comparabilidad de las aplicaciones de no predilución (LDIP2) y predilución (LDIP2).

La versión actualizada de los ajustes se añade a las Instrucciones para el uso (IPU v14) de LDIP2 en cobas e 311/501. En la carta adjunta del fabricante (notificación de calidad QN-RDS-CoreLab-2022-139 ClinChem fully automated v1) se explican las recomendaciones al cliente.

### **Acciones requeridas:**

Informar a los clientes afectados del problema de acuerdo a la notificación de calidad QN-RDS-CoreLab- ~022-13SJ ClinChem fully automated v1.

Página 1 de 2

Calle 5ta A. Número 6020. entre 60 y 62. Reparto Miramar, Municipio Playa, La Habana. CP 11300 Telef: (537) 2164100 E-mail: cecmed@cecmed.cu Web: www.cecmed.cu

### **Acciones para garantizar que los usuarios dispongan de la información:**

La empresa garantizará la notificación de esta situación a todos los clientes de la Red Nacional de Salud a través de la Comunicación del Fabricante 008/2023.

El CECMED mediante el Sistema de Vigilancia Postcomercialización, emite el presente documento para su divulgación a todo el Sistema Nacional de Salud, al que se adjunta la comunicación original de Roche.

Los usuarios que identifiquen el producto entre su stock de Dispositivos Médicos para Diagnóstico in vitro (DMDIV) deben notificar vía correo electrónico, al CECMED, que han recibido la comunicación y han implementado las medidas recomendadas por el fabricante, así como las necesarias para su divulgación al personal que emplea el producto.

El envío de notificaciones relacionadas con este u otros dispositivos médicos, se hará a la Sección de Vigilancia de Dispositivos Médicos del CECMED mediante correo electrónico dirigido a la dirección: c~ntin~taegm@c;~c111ed~cu o por los teléfonos **72164364** *1* **72164365.** 

En el caso de diagnosticadores el que reporta lo hará mediante el llenado del Formulario REM-IVD.

**Distribución:** Director Nacional de Medicamentos y Tecnologías Médicas, Director Nacional de Atención Médica, Jefe del Departamento Nacional de Hospitales, Grupo Nacional de Laboratorio Clínico, Personal especializado y Coordinadores de los Comité de Seguridad de Equipos Médicos a nivel institucional.

Aprobado por:

Dr. Mario Cesar'Muñiz Ferrer Jefe de Departamento de Equipos y Dispositivos Médicos CECMED

Página 2 de 2

Calle 5ta A. Número 6020, entre 60 y 62, Reparto Miramar, Municipio Playa, La Habana. CP 11300 Telef: (537) 2164100 E-mail: cecmed@cecmed.cu Web: www.cecmed.cu

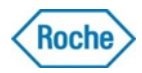

# *Aviso*

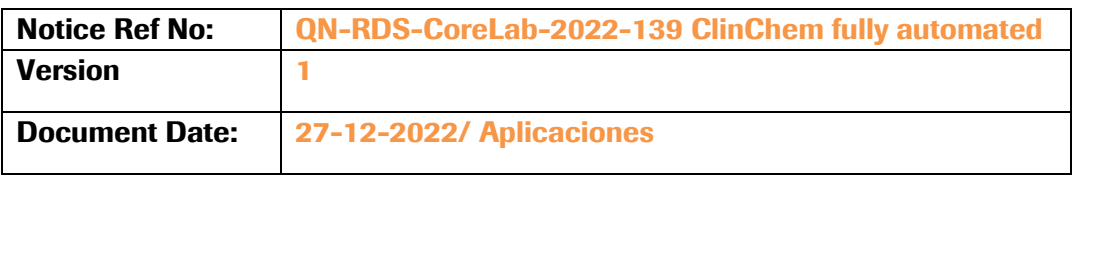

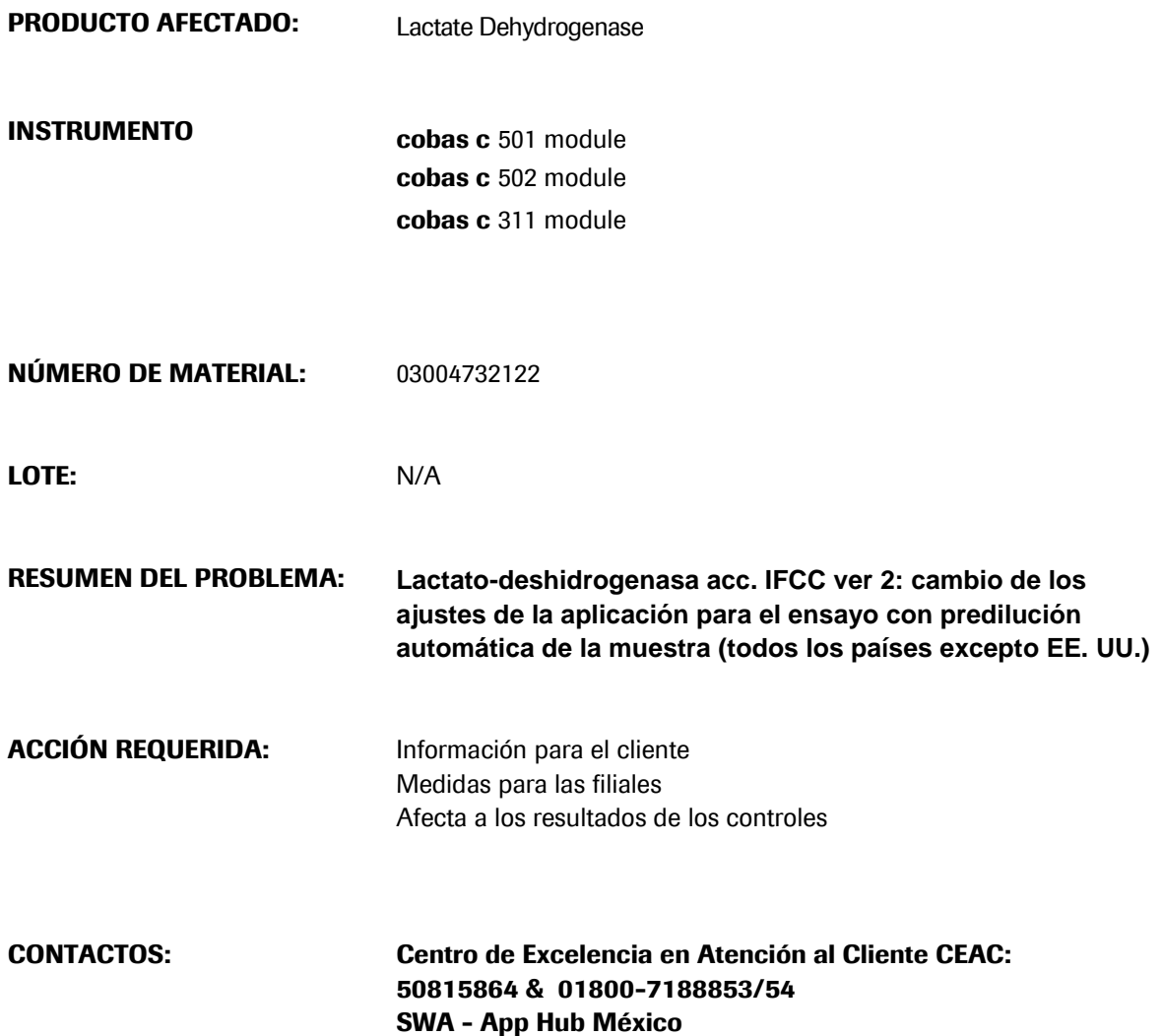

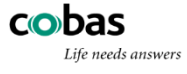

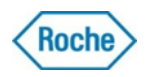

Apreciado cliente:

Los ajustes para el pipeteo del calibrador se actualizan para la aplicación de predilución LDIP2 (ACN 147 para cobas c 311/501, ACN 8147 para cobas c 502) utilizando cobas c pack Lactato Deshidrogenasa según IFCC ver.2 (LDHI2). Esto se debe a las reclamaciones de los clientes sobre la recuperación excesiva de la aplicación LDIP2 en Roche y CC externo al realizar la medición con la aplicación de predilución.

En la versión actualizada de los ajustes de LDIP2, los ajustes de predilución de las muestras se aplican al calibrador, lo que da lugar a una muy buena comparabilidad de las aplicaciones de no predilución (LDIP2) y predilución (LDIP2). La comparación de métodos entre LDIP2 (aplicación de predilución) y LDIP2 (aplicación no de predilución) se añade a las Instrucciones de uso (IFU) de LDIP2 en **cobas c** 311/501/502. Además, se cambia el límite inferior de sensibilidad del calibrador.

Estos cambios solo afectan a las aplicaciones de cobas c 311/501/502.

Las aplicaciones de predilución LDIP2 en **cobas c** 701/702 (ACN 8147) y **cobas c** 503/303 (LDHI2P, ACN 20811) no se ven afectadas, ya que sus ajustes ya contienen la predilución del calibrador.

En la tabla siguiente se indican los volúmenes de pipeteo actualizados del calibrador antes y después del cambio:

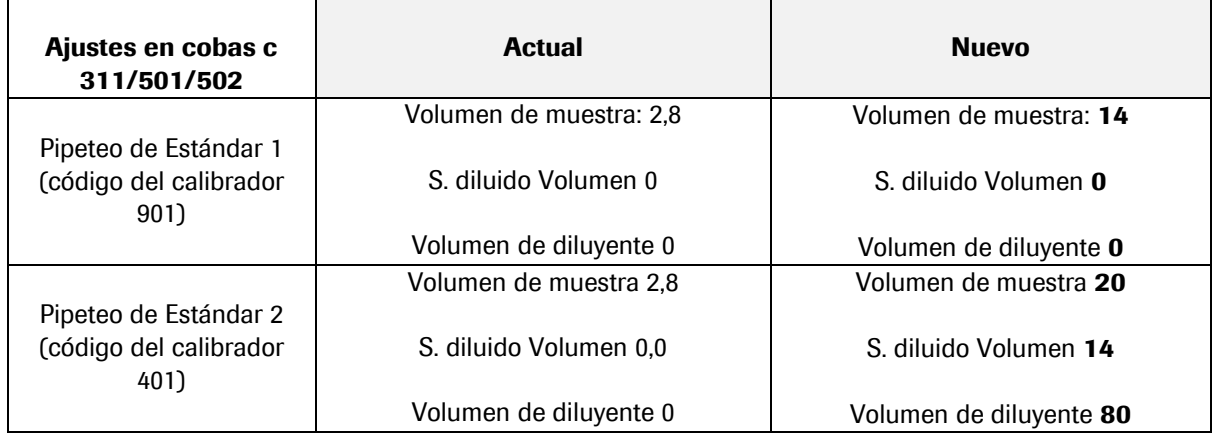

Las tablas siguientes indican los límites de sensibilidad actualizados, antes y después del cambio:

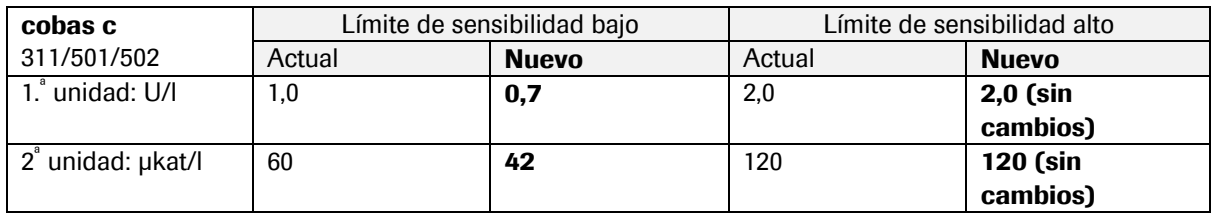

# **Causa**

Diseño inadecuado del software de la aplicación de pruebas.

Lo que provoca la mayor recuperación del CC observada es la ausencia de un pretratamiento del calibrador. En cobas c 311/501/502 con LDIP2 (aplicación de predilución), el pipeteo de la calibración es el mismo que para la aplicación no de predilución (LDIP2). Para la aplicación de predilución, las muestras y el material de CC se prediluyen primero en una proporción 1:5. A continuación, se pipetea a la cubeta de reacción cinco veces el volumen de muestra original. Esto da lugar a la misma concentración de analito que si la muestra se analizara con la aplicación LDHI2 (la predilución elimina algunos efectos del primer muestreo/gradiente).

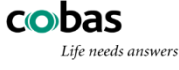

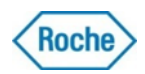

Sin embargo, en lo que respecta a la calibración de la aplicación LDIP2, el calibrador se pipetea del mismo modo que en la aplicación LDIP2, es decir, sin la etapa de predilución. Por este motivo, las diferencias en la exactitud del pipeteo de los diferentes analizadores pueden influir en la recuperación del Cc/de la muestra, ya que no se eliminan mediante calibración. Cada analizador presenta una inexactitud de pipeteo única, que no puede cambiarse manualmente, sino que es un factor constante de cada módulo. Al cambiar la calibración en LDIP2 diluyendo el calibrador las mismas 5 veces, se elimina la inexactitud del pipeteo y se consigue una recuperación de CC correcta y una muy buena comparabilidad con la aplicación no de predilución LDHI2.

# Evaluación de riesgo

# Frecuencia con la que se produce

7 casos desde 2016

## Posibilidad de detección

Problema de control. El problema es directamente detectable. No se generarán resultados de pruebas diagnósticas mientras el CC no sea satisfactorio.

# Gravedad

Este problema no afecta a ningún paciente ni a los resultados de las pruebas diagnósticas, y se puede descartar un riesgo médico para pacientes y usuarios.

Por consiguiente, no es necesario realizar una evaluación de los riesgos para la salud (HHE).

Los retrasos en el resultado no causan necesariamente un retraso en el diagnóstico o el tratamiento. Prácticas correctas para laboratorios clínicos

Las prácticas correctas para laboratorios clínicos exigen que estos demuestren que los instrumentos e instalaciones de reserva son capaces de producir resultados fiables comparables a los obtenidos con los instrumentos e instalaciones principales.

# Información importante

Acciones de los usuarios en los sistemas cobas c  $502$ :

En el caso de **cobas c** 502, el pack c de reactivo en uso debe descargarse y desecharse antes de poder descargar los ajustes actualizados (si lo desea, utilice todo el reactivo en uso antes de descargar el pack c). Debe utilizarse un nuevo pack c de reactivo después de descargar los nuevos ajustes. El sistema solicitará una nueva calibración.

Opción 1 (\*) recomendada:

Sobrescribir por completo la aplicación LDIP2 ACN 8147 con la versión del código de barras electrónico actualizado pulsando el botón «Overwrite» (Sobrescribir) de la ventana «Confirmation» (Confirmación), introduciendo así los ajustes de calibración actualizados. Opción 2 (\*):

La opción «Partial Overwrite» (Sobrescribir parcialmente) puede utilizarse para actualizar la versión de la aplicación. Si selecciona el botón «Partial Overwrite» antes de descargar una aplicación actualizada, todos los ajustes de la aplicación editables se mantendrán en la nueva versión.

En la pantalla Utility/Application/Calibration (Utilidades/Aplicación/Calibración), actualizar el intervalo de sensibilidad introduciendo el límite de sensibilidad inferior conforme a los valores específicos de la unidad indicados en la tabla anterior.

Los campos del volumen de pipeteo del calibrador no son editables. Por tanto, los volúmenes del calibrador existentes se sobrescriben con la aplicación actualizada.

(\*) NOTA: Los campos de entrada Límite de sensibilidad superior e inferior en los sistemas cobas c pertenecen a un grupo de ajustes que el cliente puede modificar. Estos campos no se sobrescribirán con un código de barras electrónico actualizado si se selecciona «Partial Overwrite». Esto es así incluso si los ajustes no se han editado manualmente con anterioridad. Solo si se selecciona «Overwrite» (Sobrescribir) se actualizan todos los campos de entrada manual.

Acciones de los usuarios en los sistemas cobas c 311/501:

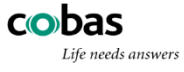

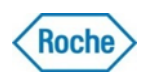

En cobas c 311/501, los ajustes de calibración actuales no pueden sobrescribirse con un código de barras electrónico actualizado. Téngase en cuenta que el pack de reactivo c en uso debe descargarse y desecharse antes de poder descargar los ajustes actualizados. Elimine la aplicación LDIP2 ACN 147 e instale la aplicación actualizada pulsando el botón «Download» (Descargar). Como alternativa, la aplicación actualizada puede descargarse y, posteriormente, en la pantalla «Utility/Application/Calibration» (Utilidades/aplicación/Calibración), actualizarse el intervalo de «Sensibility» (Sensibilidad) introduciendo el límite de sensibilidad inferior según los valores específicos de la unidad indicados en la tabla anterior. Los volúmenes de pipeteo del calibrador existentes se sobrescriben con la aplicación actualizada.

Debe utilizarse un nuevo pack c de reactivo después de descargar los nuevos ajustes y debe solicitarse una nueva calibración.

El paquete e-Library actualizado, incluidas las instrucciones de uso actualizadas, la configuración de la aplicación actualizada y la nota importante, se publicará en el portal e-Content con referencia a esta *Notificación de Calidad*.

Por favor, no dude en contactarnos en caso de preguntas con respecto a la información proporcionada.

Atentamente,

Daniela Villagomez **Roberto Ibañez** SWA-Application Product Manager Local Safety Officer CEAC LATAM HUB México

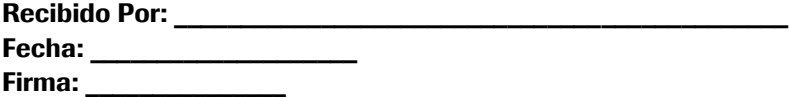

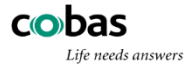